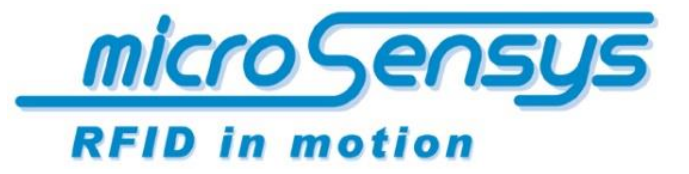

**iID® software. tools**

> Quick Start Guide iID ® software tools

13.56 MHz closed coupling RFID iID ® UIIwriter

microsensys 2016

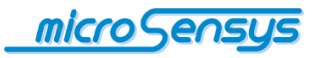

# **Introduction**

**iID® UIIwriter** is a technical tool designed to allow formatted initialization of ISO18000-6c compatible UHF RFID transponders. Therefor iID® UIIwriter requires iID® contactless UHF RFID interfaces in order to send ISO18000-6c commands to compatible RFID transponders.

iID® UIIwriter supports the following encoding features/rules

- Unique identification according ISO15459 including AFI support
- 6 bit encoding according ISO 17367
- Raw HEX encoding
- Raw ASCII encoding
- EPCGlobal GIAI96 encoding standard (on request)

*Please ask microsensys for customized implementations of iID® UIIwriter in order to have the tool perfectly attached to your custom environment.*

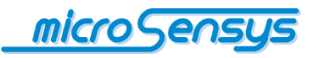

## **System requirements / installation**

**T**he software runs on devices running Microsoft Windows Embedded Handheld 6.5 or Microsoft Windows Embedded Compact 7.0 operating systems, hereinafter referred as Handheld.

In order to execute, it requires the Microsoft .Net Framework Client Profile to be installed on the target device.

#### **System environment:**

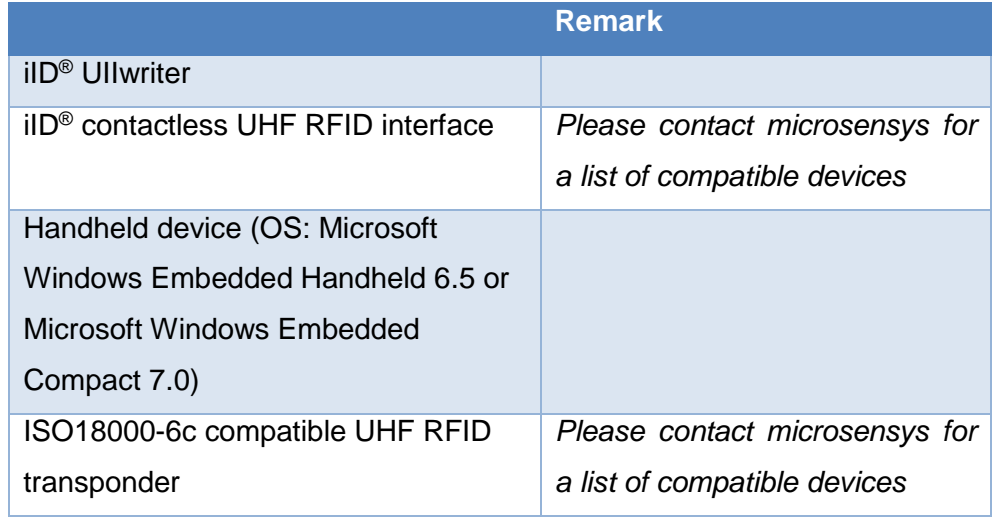

iID<sup>®</sup> Ullwriter requires the additional installation of iID<sup>®</sup> reader connection tool in order to configure reader connection parameters and store the connection settings into a central.

In order to execute, the software requires iID 3000<sup>®</sup> PRO System UHF RFID interface hardware.

The software is installed using the Windows Installer cab file. To install, please deploy the cab file to the Handheld device. This is possible using USB connection and Windows Mobile device center or regular network connections.

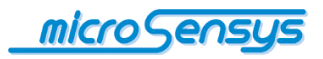

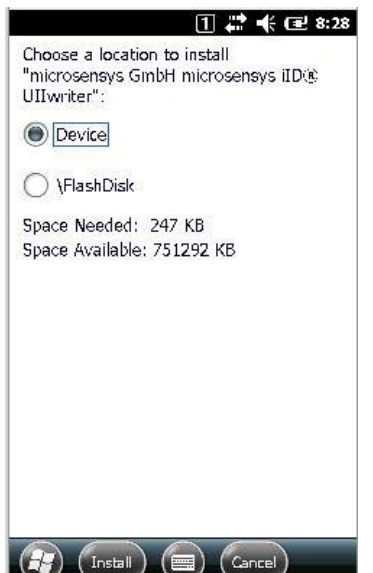

When running the provided cab file on the handheld device please follow the menu prompts in the setup program. Finally you will be prompted to select the program storage location.

After successful software installation a completion message will be displayed.

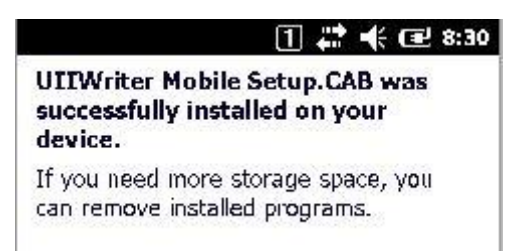

You may now start iID® UIIwriter using the start menu of your handheld device.

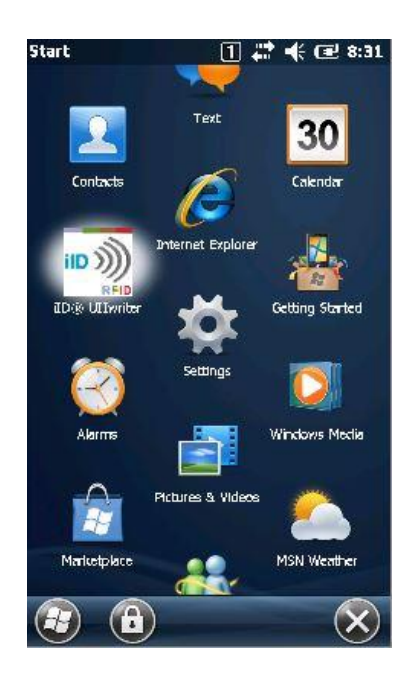

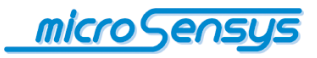

## **Operation**

 $IID<sup>®</sup>$  UIIwriter may be started uising the handheld device start menu. Following iID® UIIwriter GUI will be displayed on your mobile device.

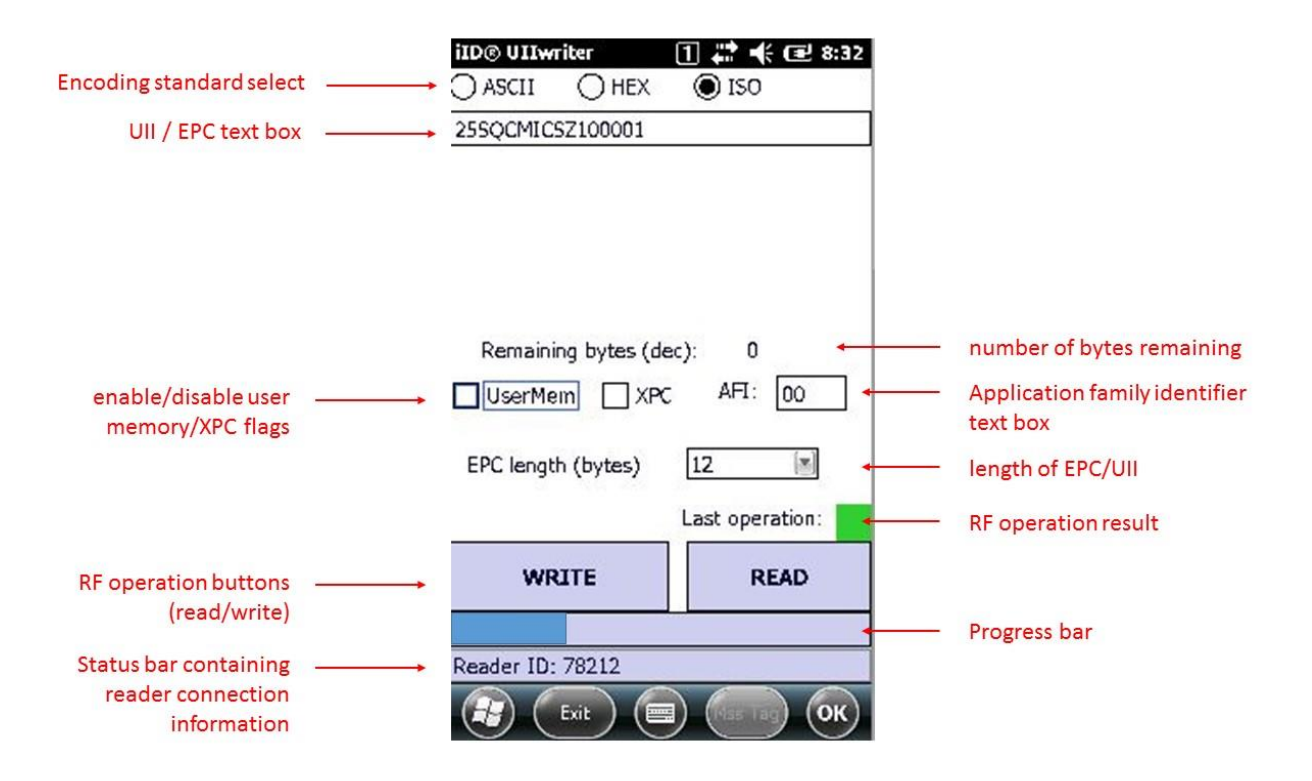

#### *Programming transponders*

In order to program a transponder please select the following fields carefully:

- Encoding standard
- UII / EPC text box
- user memory/XPC flags
- Application family identifier (for ISO encoding standard only)
- length of EPC/UII

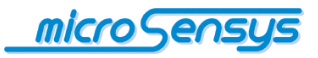

Following press "Write" button and move your handheld device nearby the UHF transponder to be programmed. The progress bar will show active RF operation for a certain time, afterwards the operation result will be displayed.The process may be interrupted pressing "Cancel".

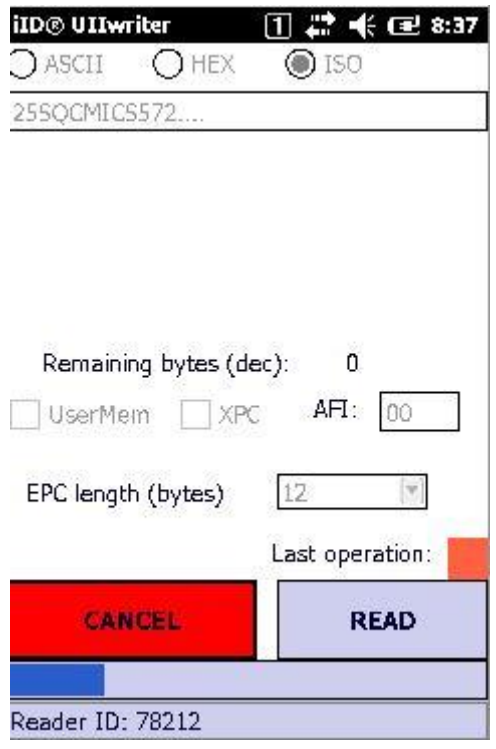

### *Reading transponder UIIs*

In order to read and translate transponder UII please select the following fields carefully:

• Encoding standard

Following press "Read" button and move your handheld device nearby the UHF transponder to be programmed.

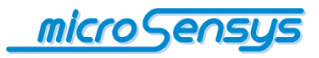

The progress bar will show active RF operation for a certain time, afterwards the operation result will be displayed. In case of successful RF operation following fields will be filled according the entries in transponder UII memory.

- UII / EPC text box
- user memory/XPC flags
- Application family identifier (for ISO encoding standard only)
- length of EPC/UII

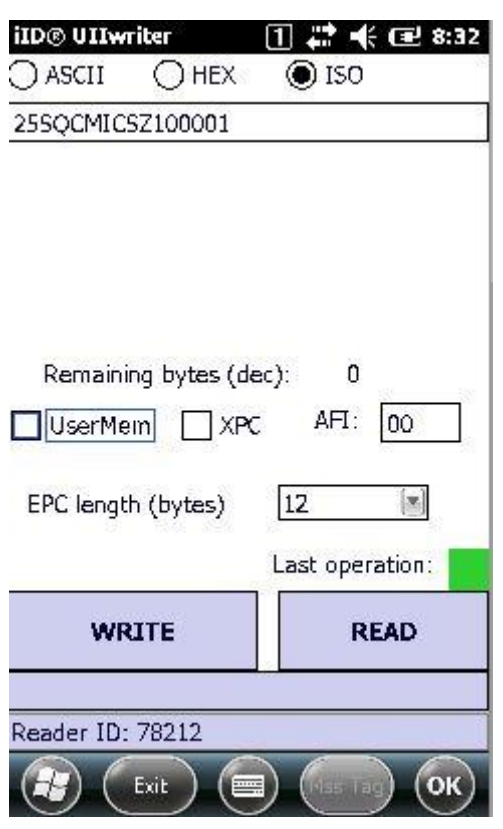

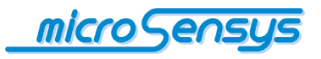

Do you have any questions? Contact us:

**microsensys GmbH Office Park im GVZ In der Hochstedter Ecke 2 D-99098 Erfurt, Germany e-mail: [info@microsensys.de](mailto:info@microsensys.de) tel: +49 361 59874 0 fax: +49 361 59874 17**

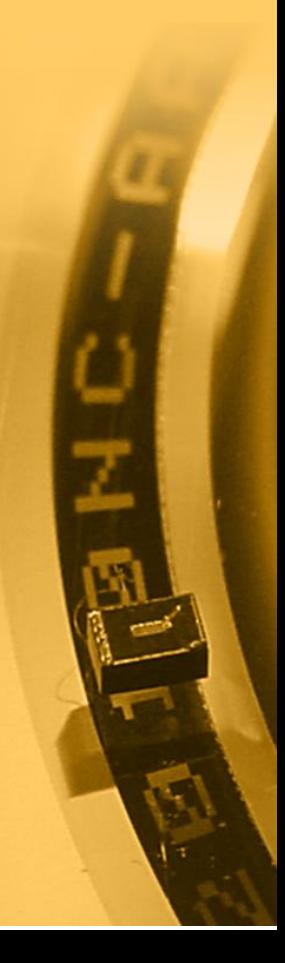